# **Test Model Samples**

The Xray Test Case Designer has a few sample models available for all users to learn more about the tool. To access them, click "Sample Models" in the left navigation menu.

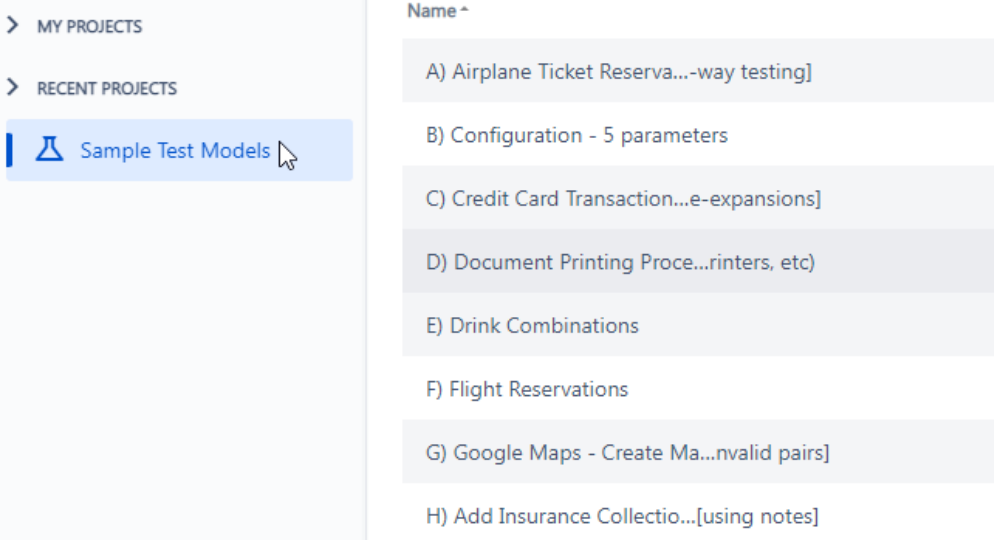

They are provided to help you understand different aspects of designing better tests. Sample models with small numbers of Parameters tend to be highly simplified instructional examples. Models with higher numbers of Parameters tend to involve more complex Systems Under Test.

Since the sample models themselves are not editable, you can make a copy of the model to explore and edit. Experimenting by making changes to the models is a good way to learn.

- [Model Details](#page-0-0)  $\bullet$ 
	- [Learning from Sample Models](#page-1-0)
		- [Copy each sample model to enable editing](#page-1-1)
		- <sup>o</sup> [Explore](#page-2-0)

<span id="page-0-0"></span>Model Details

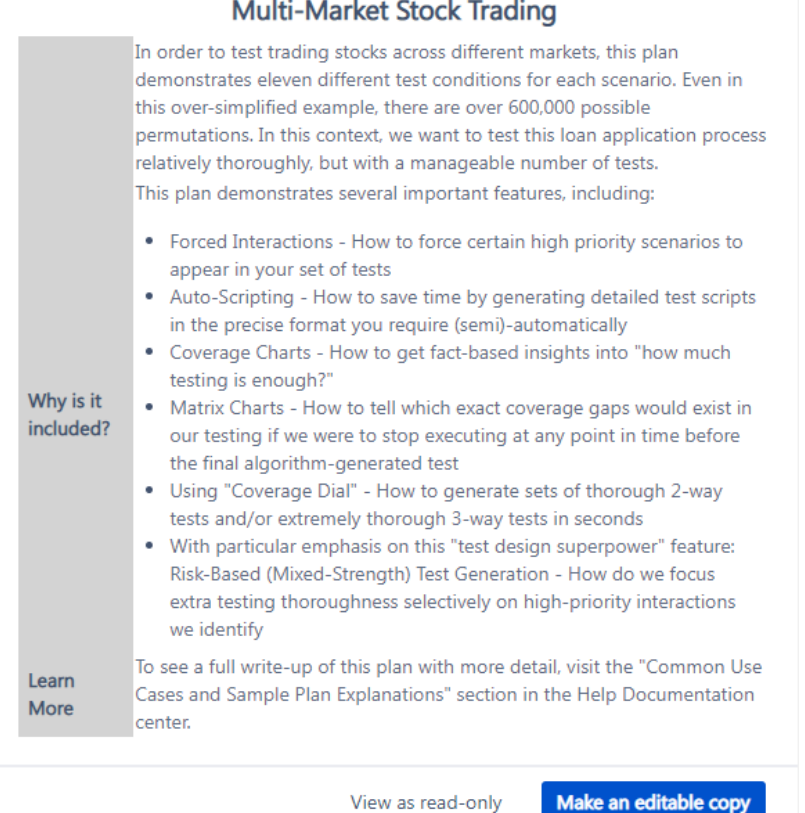

Some samples contain useful explanations of features and interesting aspects about the specific Sample Model you've opened, such as the screenshot shown above.

## <span id="page-1-0"></span>Learning from Sample Models

- 1. Copy the models to enable editing.
- 2. Explore!
- 3. Pay attention to what makes Xray Test Case Designer test sets different. Xray Test Case Designer tests are especially powerful and efficient, but unless you know what to look for, you might not appreciate how much better they are than "normal" tests.
- 4. Read the notes.

These four points are explained in more detail below:

<span id="page-1-1"></span>Copy each sample model to enable editing

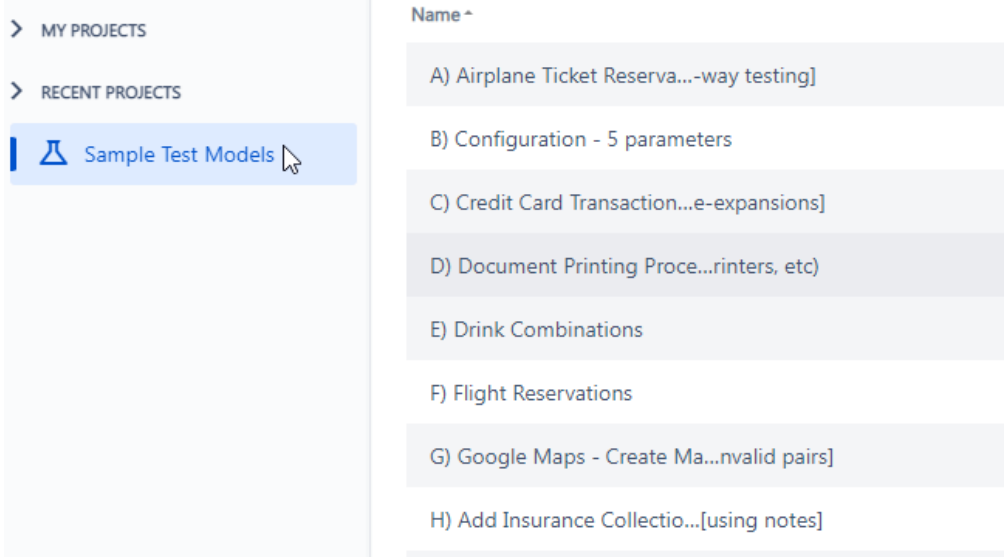

Sample Models are "view only" by default but copying a Sample Model will allow you to edit and interact with the model. You'll learn more, and faster, that way.

## <span id="page-2-0"></span>Explore

Visit the major screens in different Sample Models:

- Parameters
- Rules
- Scenarios
- Scripts
- Analysis

Clicking around a bit and making changes to a few sample models is a great way to quickly learn about how Xray Test Case Designer works!

Xray Test Case Designer is a different kind of tool with different features compared to other software testing tools that you might be familiar with, so don't panic if features don't look familiar. It's normal to be a little confused at first. We've designed a series of certifications and support articles to help you increase your test design skills, understand features, and – most importantly – become a more knowledgeable and powerful software tester.

## **Pay attention to what makes sets of Xray Test Case Designer tests different**

Xray Test Case Designer will not only help you **create tests much faster**, but it will also help you **create much better tests** than test scenarios you would be able to select by hand. They will be more varied, less repetitive, and leave significantly fewer gaps in coverage.

### **Xray Test Case Designer Difference #1: Generating optimized test sets with Xray Test Case Designer takes only seconds**

When you click "Scenarios," count how many seconds it takes to generate a new set of tests once you have identified an appropriate set of model elements. Faster test scenario selection is the most obvious benefit that Xray Test Case Designer delivers to testers.

Having said that, most experienced users value other benefits more. For example, the benefit of **much more thorough testing coverage** come s from optimized test sets.

**Xray Test Case Designer Difference # 2: Xray Test Case Designer tests always automatically minimize wasteful repetition; Xray Test Case Designer tests are as varied as possible**

For example, the 10 test scenarios from the "A) Airplane Ticket Reservation" sample model are very different from most manual test scenarios. Typically, manual selection would either have far more scenarios that test similar paths through the system (e.g., Coach Class with 1 Adult flying from the United States multiple times) or contain far more unspecified values (often due to testers selecting the same value in test after test).

#### **Xray Test Case Designer Difference #3: Manually selected test sets tend to leave many accidental gaps in coverage; Xray Test Case Designer tests do not leave any**

You can easily examine testing coverage achieved by your Xray Test Case Designer generated tests in your models. Simply go to the "Analysis" screen and click on the "Coverage Matrix" option to see the coverage achieved by your optimized tests. Unlike manually selected sets of test scenarios, Xray Test Case Designer generated tests will not accidentally leave gaps in coverage.

#### **Read the notes included in the Sample Models to gain additional insights.**

Finally, check the "Notes" for useful comments and links about the Sample Models. This icon is present next to the Model Name at the top.

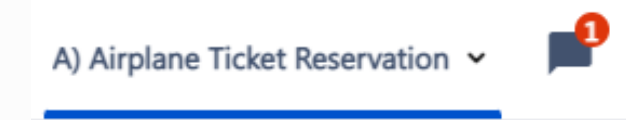